## **Food Service Rates Changes**

The Food Service module has been changed so that a school can use more than one meal rate for their studentbody. This will benefit schools that have K-9 or even K-12 grade levels in their school. We have tried to make it so that if you are a school that uses the same rate for all students, which is what most school districts do, it will be seamless for you to continue to do so.

## *Note: School districts; your schools should not have to do anything with this field. You will need to inform your Food Service users of this new field and warn them to be careful not to change it.*

In order for this to work with charter schools, we have added a District Office in the school editor and created a 2009/2010 track in the System/Track Editor for it.

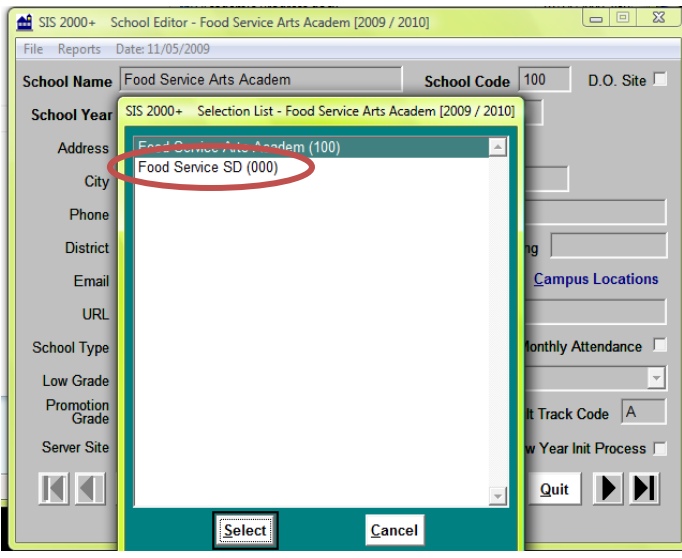

You will need to give your **main** SIS2000 user(s) (office and food service) a status record for the district office track in System/Faculty. (The district office will need to be promoted at the end of the year, just like the school.)

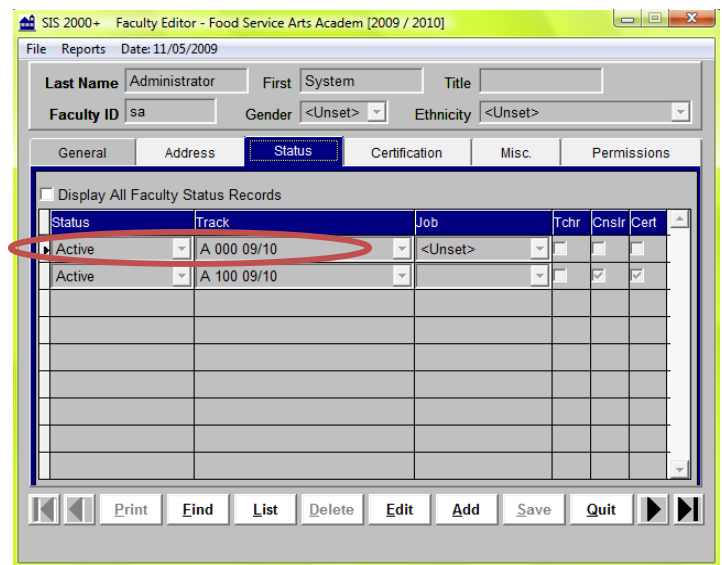

The changes are in Rates, Items, Cafeteria, Class Entry, Accounts, and Eligibility.

**Rates -** You can now add multiple rates for a school, i.e., Elementary, Middle School, High School. Drop down the School Type and choose the new school type for which you want to add rates. Add rates as usual. You need to add lunch and breakfast rates for students, faculty, adult, child for each school type that you wish to use as you did with your original rates.

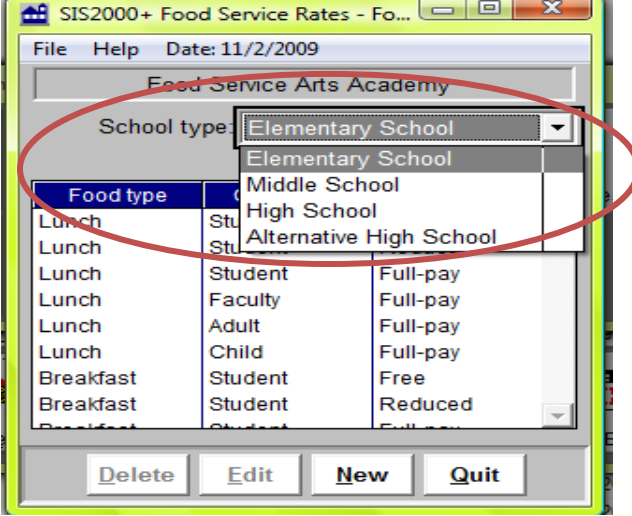

**Items -** You need to make sure that each item has District-Wide set in the Location(s) field.

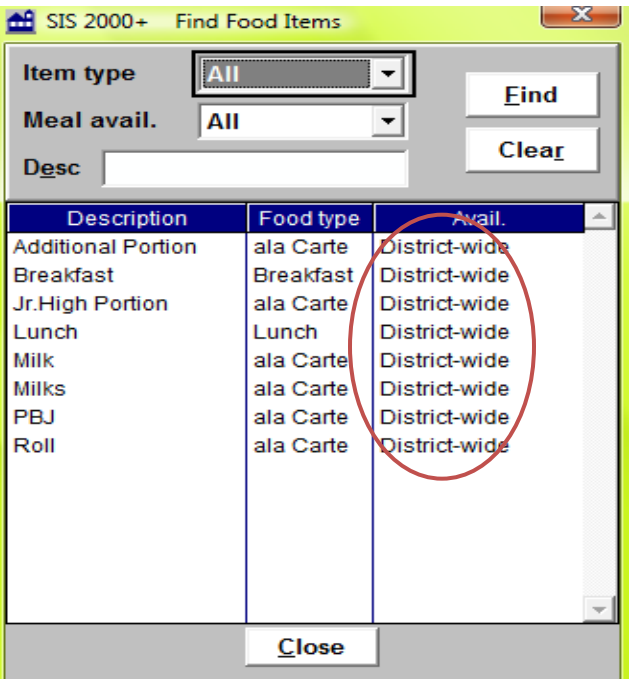

**Cafeteria and Class Entry -**You will now have a drop down field for School Type on your initial login screen(s). By default it will show the school type listed in the School Editor.

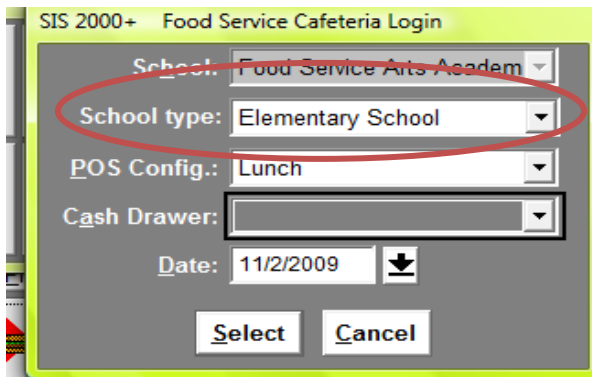

Choose the School Type of the rates that you want to use. All students that you serve during this session will be charged the rates for the school type you have chosen. **If you don't serve your students for the different school types in different lunch sessions, this new feature will not work for you**.

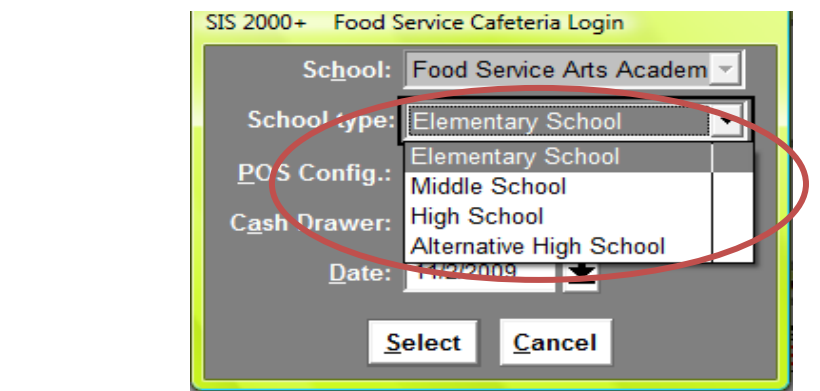

Continue on with the Cafeteria or Class Entry as usual.

**Accounts** - When adding or editing a meal record in the Meal tab, you will have the same School Type drop down, defaulting to the School Editor school type. Change the School Type to the school type rate you want to charge the student or other consumer. You will see the rate amount that will be charged. Continue on as usual.

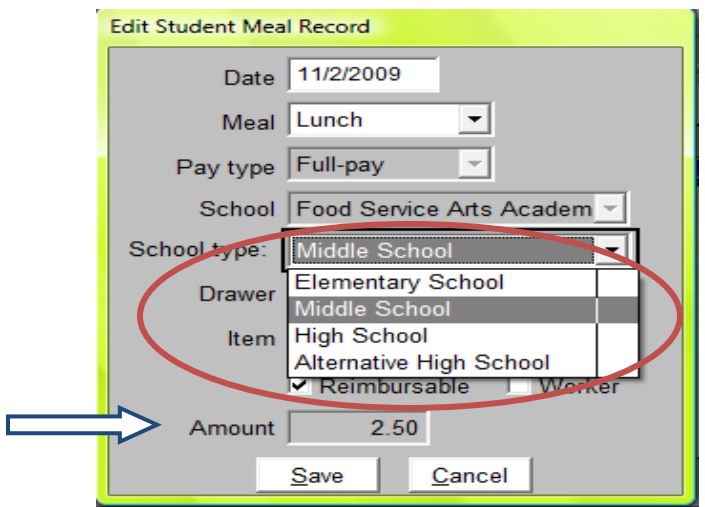

## A**ccounts and Eligibility/Applications reconcile changes**

When a meal record is stored in the database, the food service program will record what school type rate that meal was served as. If a status change is made, the program will look at the school type rate used for the meal and reconcile accordingly. All meal records prior to this change will be recorded as the School Editor school type.

## **If you have any questions or concerns about these changes, please call your SIS2000 specialist before proceeding.**